Go To Student, Student Resources, Banner Self Service located under Online Services

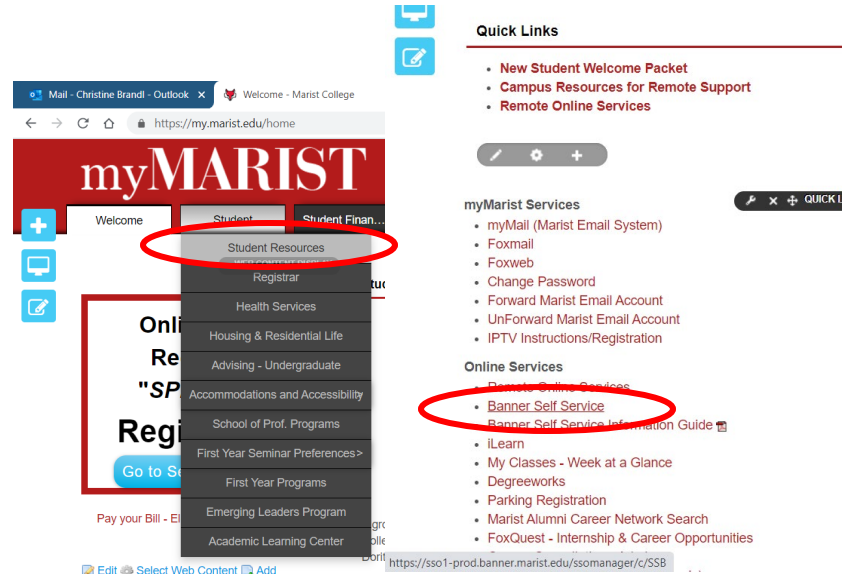

## Click on Update Addresses and Phones

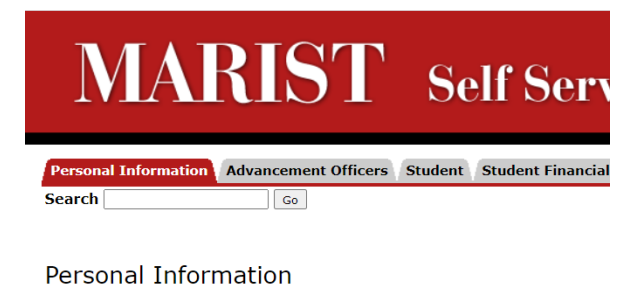

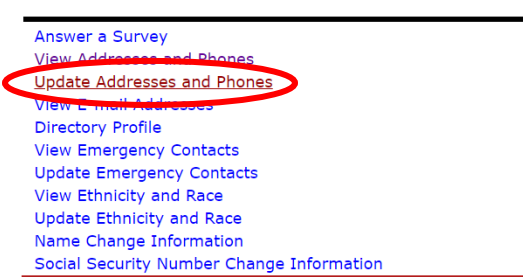

**RELEASE: 8.9.1.3** 

© 2021 Ellucian Company L.P. and its affiliates.

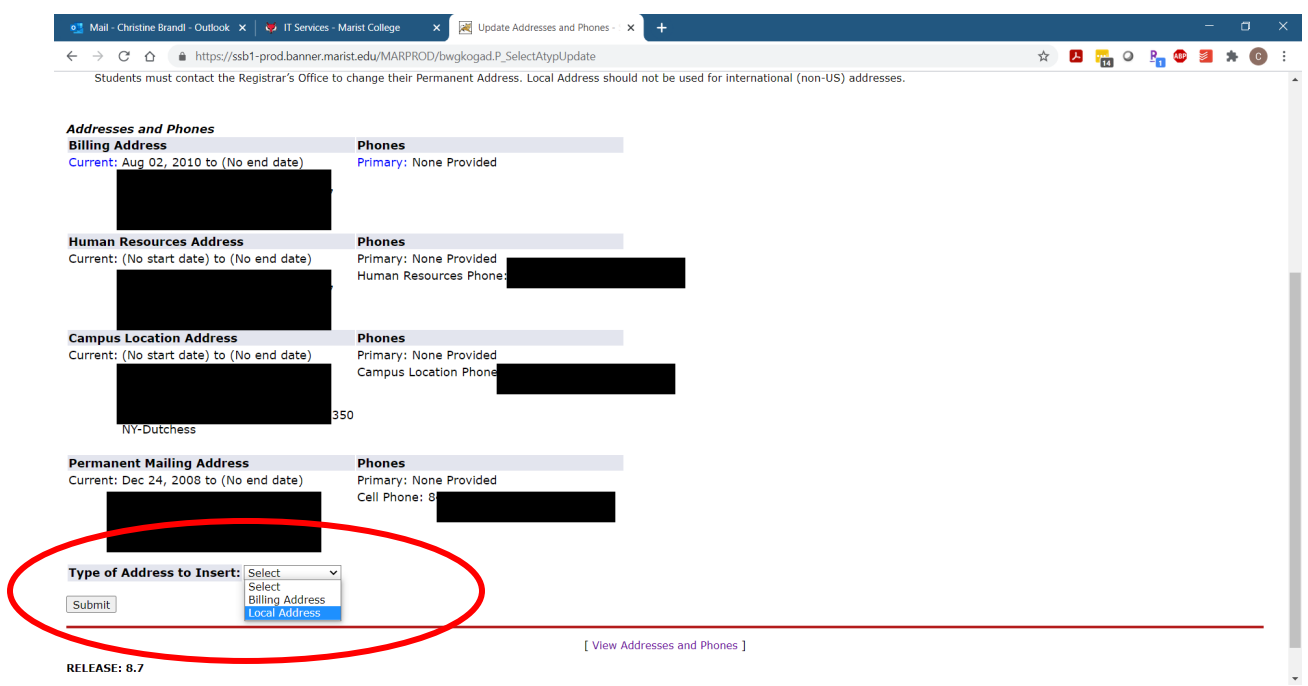

If Local is not shown, Select Local from Type of Address to Insert, and click Submit

## Must enter Valid Date for Address: Enter today's date

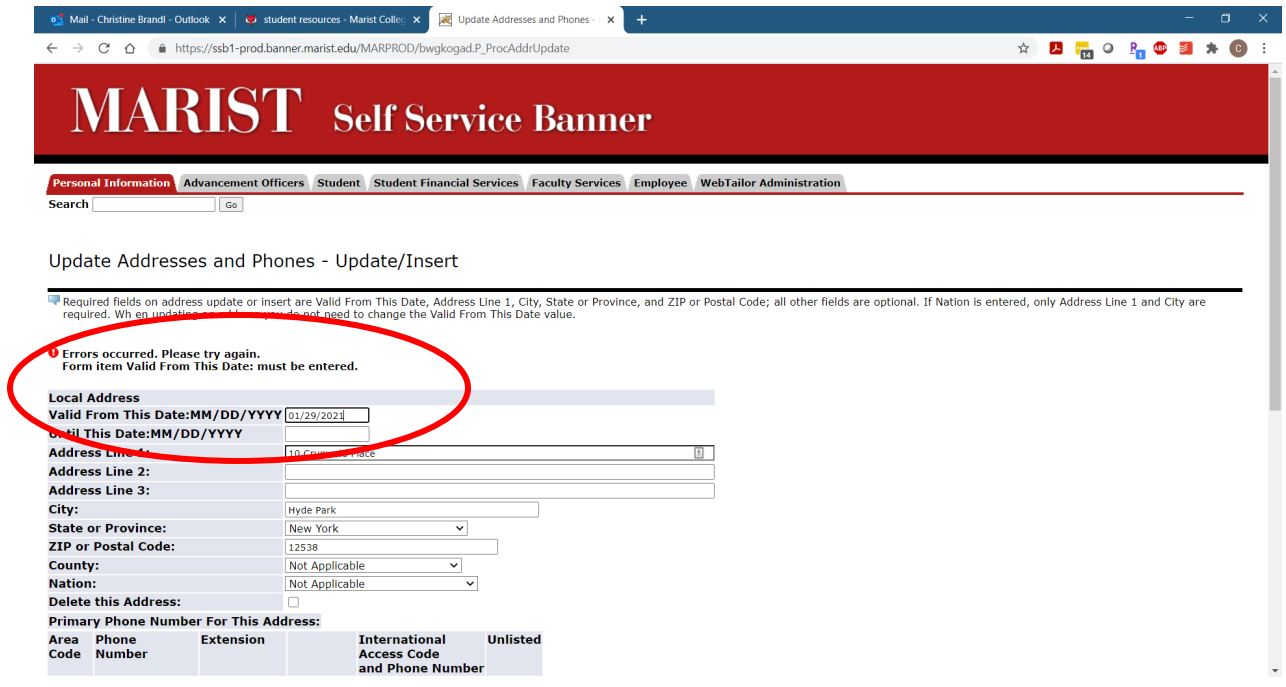

## After adding address, you can add additional phone numbers like Cell Phone

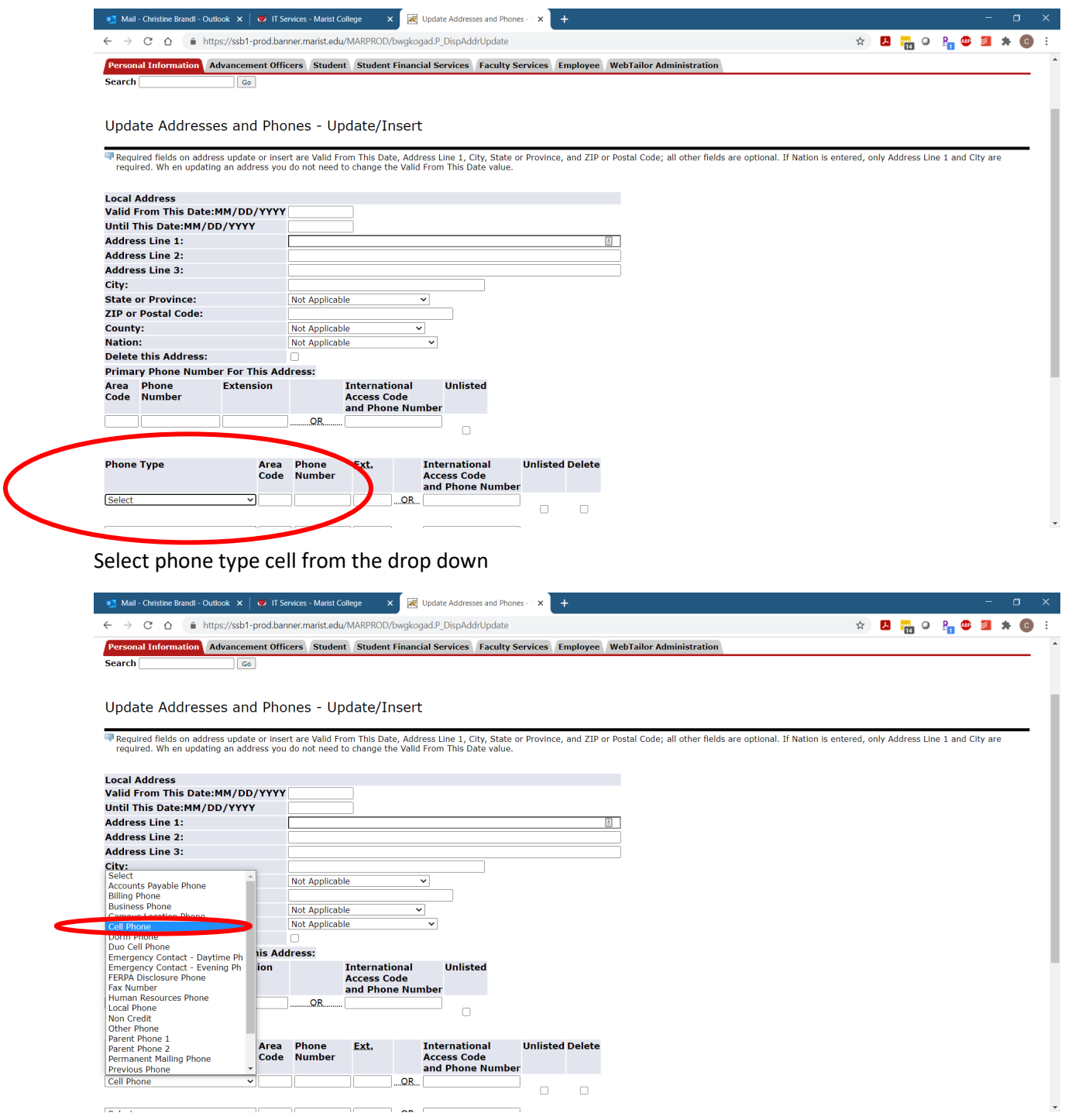

## Click Submit when finished

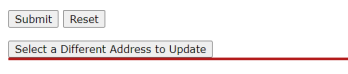

÷.

**RELEASE: 8.7** 

 $@$  2021 Ellucian Company L.P. and its affiliates.